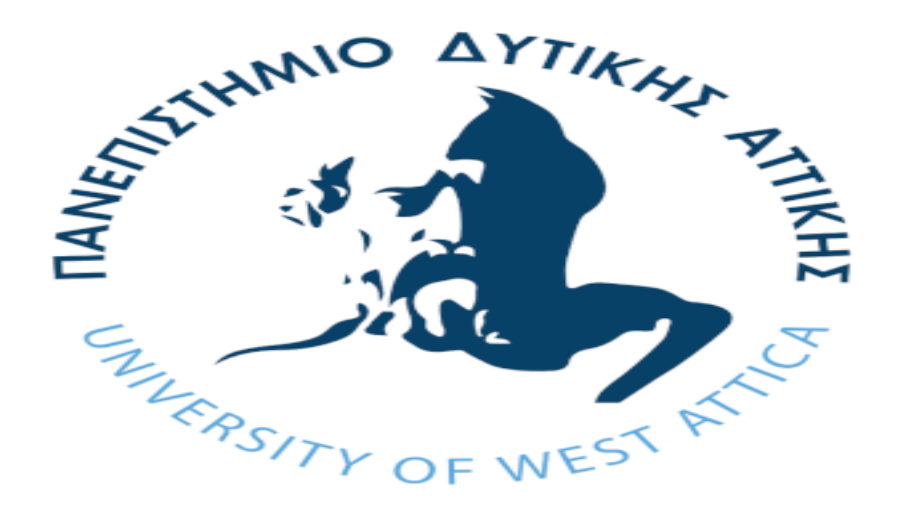

### **Πανεπιστήμιο Δυτικής Αττικής**

# **Σχολή Μηχανικών**

### **Τμήμα Ηλεκτρολόγων και Ηλεκτρονικών**

# **Πτυχιακή Εργασία**

# **Επιβλέπων: Παύλος Πάχος, Λέκτορας**

**Θέμα:**

**<< Κατασκευή συστήματος τηλεχειρισμού και τηλεένδειξης μέσω συσκευής Bluetooth >>**

**Λούκας Βασίλειος**

**Α.Μ. 40376**

**Βήχος Χαράλαμπος**

### **Α.Μ. 39638**

# *Περίληψη*

 Η παρούσα πτυχιακή εργασία ασχολείται με την ανάλυση αλλά και τη χρήση της πλακέτας arduino μέσω συστήματος τηλεχειρισμού και συγκεκριμένα με τη χρησιμοποίηση Bluetooth. Σκοπός της είναι να δούμε την εφαρμογή ενός τέτοιου συστήματος σε μικρότερη κλίμακα της καθημερινότητα μας.

 Η εργασία χωρίζεται σε δύο σκέλη, με το πρώτο να είναι θεωρητικό. Ειδικότερα, αφού αναλύεται εξ ολοκλήρου η τεχνολογία Bluetooth και η πλακέτα arduino σε δεύτερο χρόνο βλέπουμε πως γίνεται η σύζευξη αυτών των δύο μέσω κινητού για την επίτευξη εφαρμογών. Στο δεύτερο σκέλος, το οποίο είναι το πρακτικό, υλοποιούμε την εφαρμογή σε μια μακέτα όπου και χειριζόμαστε διάφορες λειτουργίες.

ΛΕΞΕΙΣ ΚΛΕΙΔΙΑ: Arduino, Bluetooth, τηλεχειρισμός, IDE, έξυπνο σπίτι

## *Περιεχόμενα*

#### *Κεφάλαιο 1: Τεχνολογία bluetooth*

- *1.1 ΕΙΣΑΓΩΓΗ*
- *1.2 ΟΝΟΜΑΣΙΑ BLUETOOTH*
- *1.3 ΤΕΧΝΟΛΟΓΙΑ BLUETOOTH KAI ΜΕΤΑΔΟΣΗ*
- *1.4 ΔΙΑΣΥΝΔΕΣΗ ΠΟΛΛΑΠΛΩΝ ΣΥΣΚΕΥΩΝ*
- *1.5 ΡΑΔΙΟΣΥΧΝΟΤΗΤΕΣ*
- *1.6 ΑΠΟΦΥΓΗ ΠΑΡΕΜΒΟΛΩΝ*
- *1.7 ΚΑΝΑΛΙΑ ΚΑΙ PICONETS*
- *1.8 ΕΦΑΡΜΟΓΕΣ*
- *1.9 ΣΥΝΔΕΣΗ ARDUINO ΜΕΣΩ BLUETOOTH*

*Κεφάλαιο 2: Γνωριμία με το arduino*

- *2.1 ΕΙΣΑΓΩΓΗ*
- *2.2 ΙΣΤΟΡΙΚΗ ΑΝΑΔΡΟΜΗ*
- *2.3 ΠΛΕΟΝΕΚΤΗΜΑΤΑ*
- *2.4 ΚΥΚΛΩΜΑΤΑ ARDUINO*
- *2.5 SHIELD ΓΙΑ ARDUINO*

### *Κεφάλαιο 3: Περιβάλλον ανάπτυξης*

- *3.1 ΕΙΣΑΓΩΓΗ*
- *3.2 ΣΕΙΡΙΑΚΗ ΟΘΟΝΗ*
- *3.3 ΔΟΜΗ ΠΡΟΓΡΑΜΜΑΤΟΣ*
- *3.4 ΑΝΑΛΟΓΙΚΕΣ ΑΚΙΔΕΣ ARDUINO ΚΑΙ ΣΥΝΑΡΤΗΣΕΙΣ*
- *3.5 ΨΗΦΙΑΚΕΣ ΑΚΙΔΕΣ ARDUINO ΚΑΙ ΣΥΝΑΡΤΗΣΕΙΣ*

*3.6 ΒΙΒΛΙΟΘΗΚΕΣ ARDUINO IDE*

*Κεφάλαιο 4: Λειτουργικά φορητών συσκευών*

#### *4.1 ANDROID*

- *4.1.1 ΤΙ ΕΙΝΑΙ ΤΟ ANDROID*
- *4.1.2 ΓΙΑΤΙ ΝΑ ΕΠΙΛΕΞΟΥΜΕ ANDROID*
- *4.1.3 ΑΝΑBΑΘΜΙΣΗ ANDROID*
- *4.1.4 ΑΡΧΙΤΕΚΤΟΝΙΚΗ ΤΟΥ ΛΟΓΙΣΜΙΚΟΥ ANDROID*
- *4.1.5 ΑΝΑΠΤΥΞΗ ΕΦΑΡΜΟΓΗΣ ΣΕ ANDROID*

#### *4.2 IOS*

*4.2.1 ΤΙ ΕΙΝΑΙ ΤΟ ΙΟS 4.2.2 ΓΙΑΤΙ ΝΑ ΕΠΙΛΕΞΟΥΜΕ ΙΟS 4.2.3 ΙΟS ΚΑΙ ΠΡΟΓΡΑΜΜΑΤΙΣΜΟΣ 4.2.4 ΑΡΧΙΤΕΚΤΟΝΙΚΗ ΤΟΥ ΛΟΓΙΣΜΙΚΟΥ ΙΟS*

### *Κεφάλαιο 5: Remote XY*

- *5.1 ΠΩΣ ΛΕΙΤΟΥΡΓΕΙ*
- *5.2 ΔΗΜΙΟΥΡΓΙΑ ΓΡΑΦΙΚΟΥ ΠΕΡΙΒΑΛΛΟΝΤΟΣ*
- *5.3 Η ΕΦΑΡΜΟΓΗ ΜΑΣ*
- *5.4 ΠΡΟΓΡΑΜΜΑΤΙΣΜΟΣ ΤΗΣ ΕΦΑΡΜΟΓΗΣ*

### *Κεφάλαιο 6: Υλοποίηση πηγαίου κώδικα*

#### *6.1 ΕΓΚΑΤΑΣΤΑΣΗ ARDUINO IDE*

- *6.2 ΕΓΚΑΤΑΣΤΑΣΗ ΒΙΒΛΙΟΘΗΚΩΝ ΚΑΙ ΔΗΛΩΣΗ ΜΕΤΑΒΛΗΤΩΝ*
- *6.3 ΕΝΤΟΛΗ VOID SETUP( )*
- *6.4 ΕΝΤΟΛΗ VOID LOOP( )*

*Κεφάλαιο 7: Συνδεσμολογία πλακέτας Arduino 7.1 ΣΥΝΔΕΣΜΟΛΟΓΙΑ LED 7.2 ΣΥΝΔΕΣΜΟΛΟΓΙΑ BLUETOOTH (HM-10) 7.3ΣΥΝΔΕΣΜΟΛΟΓΙΑ STEPPER MOTOR (28BYJ-48) 7.4 ΣΥΝΔΕΣΜΟΛΟΓΙΑ ΑΙΣΘΗΤΗΡΑ (DHT 11)*

### *Παραρτήματα*

*Παράρτημα 1 ΒΑΣΙΚΕΣ ΕΝΤΟΛΕΣ ΓΙΑ ΤΟ ΠΡΟΓΡΑΜΜΑΤΙΣΜΟ Παράρτημα 2 ΕΚΔΟΣΕΙΣ ANDROID Παράρτημα 3 ΕΚΔΟΣΕΙΣ iOS Παράρτημα 4 ΚΑΤΑΣΚΕΥΗ ΜΑΚΕΤΑΣ Παράρτημα 5 ΠΗΓΑΙΟΣ ΚΩΔΙΚΑΣ ΕΦΑΡΜΟΓΗΣ Βιβλιογραφία*